## **Accessing FACTS Family Portal**

**FACTS Management** gives you, the busy parent, an opportunity to get more involved in your child's academic progress and future success – all via the Internet!

**Family Portal** from **FACTS** is a private and secure portal that will allow parents to view academic information specific to their children, while protecting their children's information from others. You may view your child's grades, attendance, homework and conduct, as well as other useful school information. You can also communicate with teachers and other school staff online whenever necessary. All you need is an Internet-capable computer.

Here's how to access our easy-to-use **Family Portal**:

- In Chrome, Firefox, Safari, or Internet Explorer go to [www.factsmgt.com](http://www.factsmgt.com/) and click **Parent Login**, then select **FACTS Family Portal (ParentsWeb)**
- Type the school's **District Code TRN-FL**
- Click **Create New Family Portal Account**
- Type your email address and click **Create Account**. An email will be sent which includes a link to create your Family Portal login. The link is active for 6 hours.

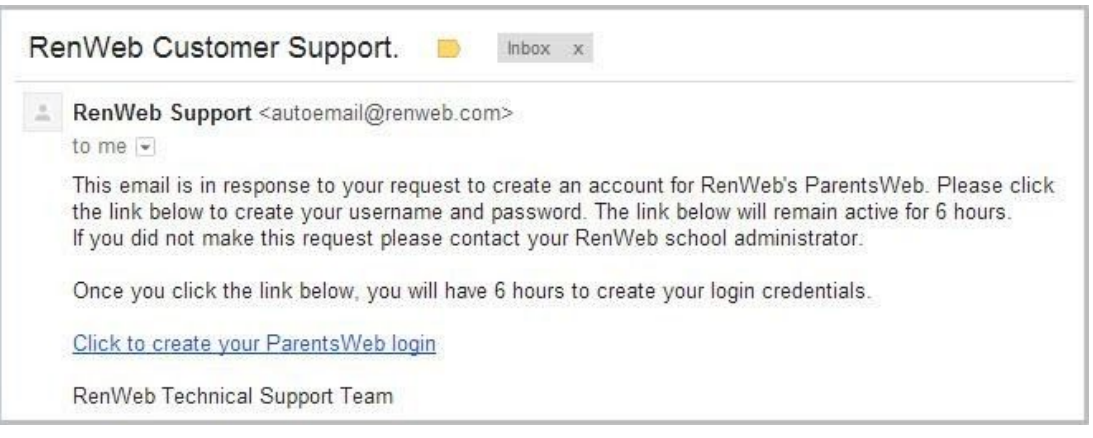

- Select the **Click to Create your Family Portal login** link
- A web browser displays your **Name** and Family Portal **Person ID**
- Type a **User Name**, **Password,** and **Confirm** the password

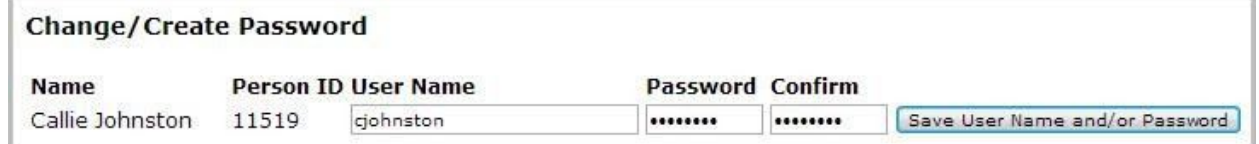

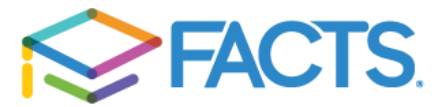

● Click **Save User Name and/or Password**.

A message displays at the top of the browser, "**User Name/Password successfully updated**."

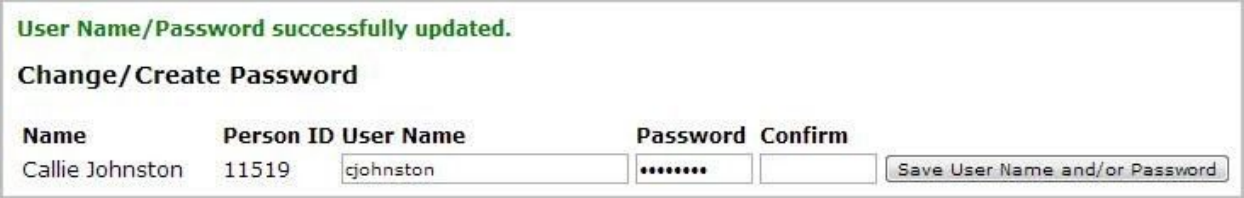

- You may now log in to Family Portal using your new User Name and Password.
- FACTS Family Portal allows you to access:
	- o Student attendance and daily grades
	- o Progress reports, reports cards and transcripts
	- o Homework
	- o School events and lunch calendar

**If you need assistance creating your Family Portal account, please email Ms. Ana at [afadhel@truenorthcharter.org](mailto:afadhel@truenorthcharter.org)**

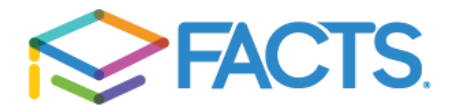